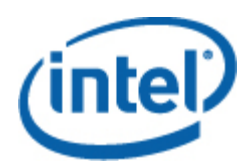

# Intel® One Boot Flash Update Utility

User Guide

*February 2012* 

*Document Number: E71543-005* 

## Legal Statements

INFORMATION IN THIS DOCUMENT IS PROVIDED IN CONNECTION WITH INTEL® PRODUCTS FOR THE PURPOSE OF SUPPORTING INTEL DEVELOPED SERVER BOARDS AND SYSTEMS. NO LICENSE, EXPRESS OR IMPLIED, BY ESTOPPEL OR OTHERWISE, TO ANY INTELLECTUAL PROPERTY RIGHTS IS GRANTED BY THIS DOCUMENT. EXCEPT AS PROVIDED IN INTEL'S TERMS AND CONDITIONS OF SALE FOR SUCH PRODUCTS, INTEL ASSUMES NO LIABILITY WHATSOEVER, AND INTEL DISCLAIMS ANY EXPRESS OR IMPLIED WARRANTY, RELATING TO SALE AND/OR USE OF INTEL PRODUCTS INCLUDING LIABILITY OR WARRANTIES RELATING TO FITNESS FOR A PARTICULAR PURPOSE, MERCHANTABILITY, OR INFRINGEMENT OF ANY PATENT, COPYRIGHT OR OTHER INTELLECTUAL PROPERTY RIGHT.

UNLESS OTHERWISE AGREED IN WRITING BY INTEL, THE INTEL PRODUCTS ARE NOT DESIGNED NOR INTENDED FOR ANY APPLICATION IN WHICH THE FAILURE OF THE INTEL PRODUCT COULD CREATE A SITUATION WHERE PERSONAL INJURY OR DEATH MAY OCCUR.

Intel may make changes to specifications and product descriptions at any time, without notice. Designers must not rely on the absence or characteristics of any features or instructions marked "reserved" or "undefined." Intel reserves these for future definition and shall have no responsibility whatsoever for conflicts or incompatibilities arising from future changes to them. The information here is subject to change without notice. Do not finalize a design with this information.

The products described in this document may contain design defects or errors known as errata which may cause the product to deviate from published specifications. Current characterized errata are available on request.

Contact your local Intel sales office or your distributor to obtain the latest specifications and before placing your product order.

Intel is a trademark of Intel Corporation in the U.S. and other countries.

Microsoft, Windows, and Vista are trademarks, or registered trademarks of Microsoft Corporation in the United States and/or other countries.

\* Other names and brands may be claimed as the property of others.

Copyright © 2004–2012 Intel Corporation. All rights reserved.

# **Contents**

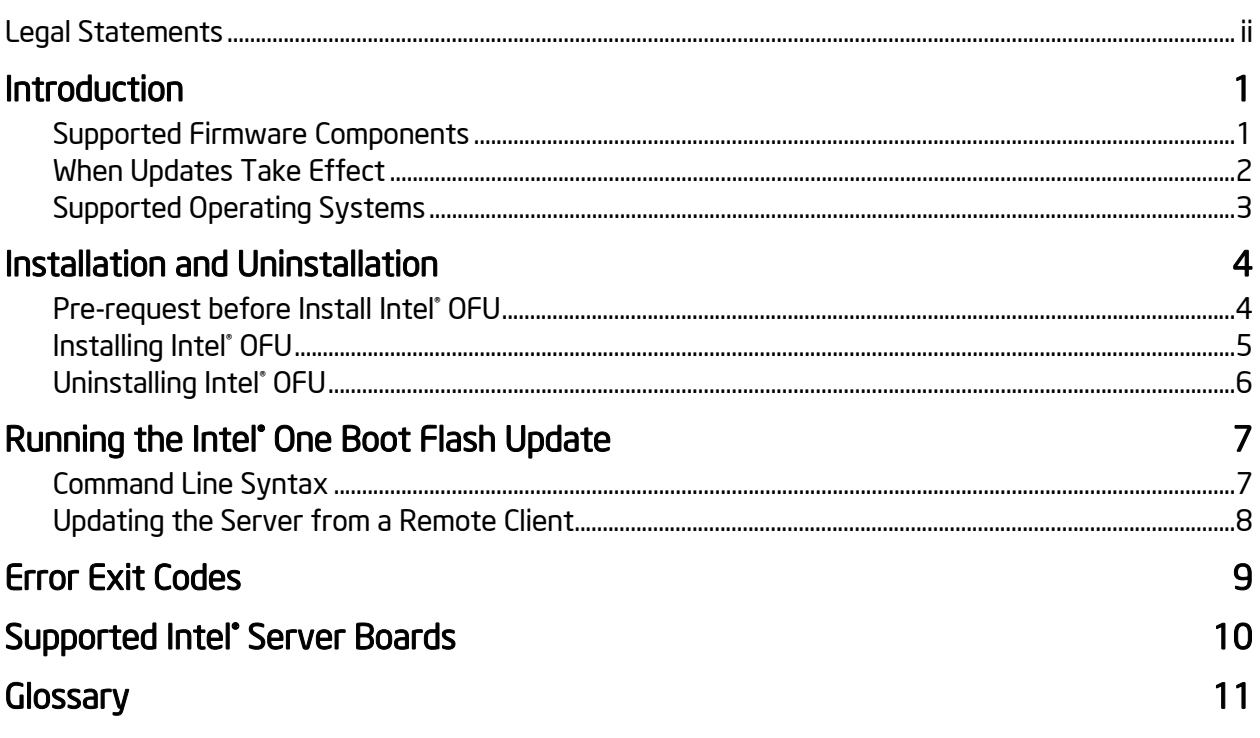

# Introduction

The Intel® One-Boot Flash Update Utility (Intel® OFU) is used to update the BIOS and firmware on the Intel server boards while the operating system is running. The utility may be launched from a command prompt in either the Windows\* or Linux\* Operating Systems. This utility can also be executed remotely through a secure network connection using a Telnet Client and Terminal Services in Windows\* or using a Telnet Client and Remote Shell under Linux\*.

Intel server boards may also be updated using the Intel® Deployment Assistant. This utility is shipped with each Intel® Server Board and provides an easy to use graphical user interface that may be used to update the BIOS and firmware and configure key BIOS and firmware settings.

The Intel® OFU application is available in English only.

### Supported Firmware Components

The Intel® OFU Utility, with the update package for your platform, can be used to update the following firmware components:

- System BIOS (All supported platforms)
- Baseboard Management Controller (BMC) integrated firmware (S1200BT, S1400, S1600, S2400, S2600, and S4600 platforms with an integrated BMC)
- Field Replaceable Unit (FRU) firmware ( S1200BT, S1400, S1600, S2400, S2600, and S4600 platforms with an integrated BMC)
- Sensor Data Record (SDR) firmware (All supported platforms with a BMC)
- Intel® Remote Management Module 4 (Intel® RMM4) firmware (Supported on S1200BT, S1400, S1600, S2400, S2600, and S4600 server families if the Intel® RMM4 module is installed)
- Management Engine (ME) firmware (Supported on S1200BT, S1400, S1600, S2400, S2600, and S4600 server families)

Firmware Update Package (for IDA, OFU, WinPE\* and EFI) is available from http://support.intel.com under each platform.

## When Updates Take Effect

Starting with S1200BT, S1400, S1600, S2400, S2600, and S4600 platforms, the Intel® OFU utility updates the FW and BIOS images passively via BMC controller or BIOS. The utility hands off the required image files to BMC Controller or to BIOS. After verification of the images (signature verification and/or authenticity verification), the Base Board Management Controller FW or BIOS, would update the images by their own. After firmware update the firmware will immediately switch to updated firmware; while the effect of the BIOS update would be seen in the next reboot.

FRU updates only have one firmware area so the updates will take effect immediately when the utility executes. In some cases, the System BIOS, BMC FW, SDR updates are programmed into their respective secondary flash areas and the utility sets an internal flag in the BIOS and BMC to indicate that the update occurred. After a system reset, the newer version of the System BIOS, BMC, and SDRs are validated and then activated.

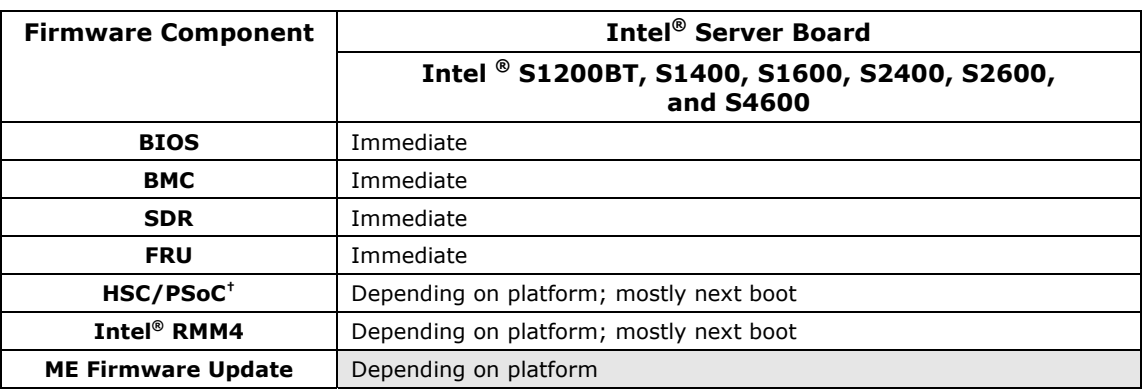

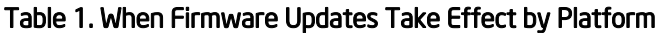

## Supported Operating Systems

The Intel° OFU utility runs on the Microsoft Windows\*, Red Hat\* Enterprise Linux, and SuSE\* Linux Enterprise Server operating systems unless otherwise noted in the *Intel*®  *OFU Release Notes* or the *Supported Operating System List* for your specific Intel server platform. Both IA-32 and Intel® 64 Architecture versions are supported for the operating systems listed below. The following list shows the supported operating systems and platforms when this document was published.

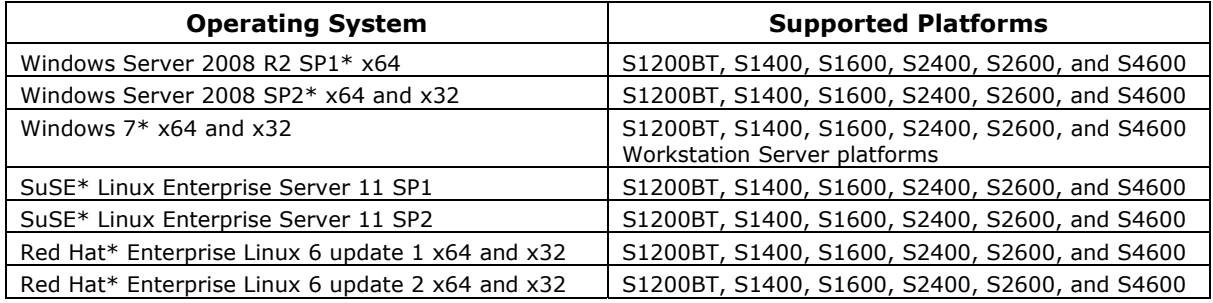

#### Table 2. Supported Operating Systems

# Installation and Uninstallation

### Pre-request before Install Intel® OFU

- 1. Boot to Windows 2008\* (R2/SP1) or Red Hat 6\* or SuSE\* 11 Operating System.
- 2. In order to use the Microsoft IPMI\* driver or Open IPMI driver for OFU to update BIOS/BMC/FRUSDR, user needs to Enable "Plug and Play BMC Detection" setting under "Server Management" in the BIOS F2 screen.
- 3. Install all the development and optional packages during RHEL\* and SuSE\* Operating system installation.
- 4. In Red Hat 6\* OS
	- a. If the utility fails with error message

"error while loading shared libraries: libncurses.so.5: cannot open shared object file:

No such file or directory" Then install libstdc++-4.4.4-13.el6.i686.rpm and ncurses-libs-5.7- 3.20090208.el6.i686.rpm from the OS CD itself using the below commands.  *#rpm -ivh libstdc++-4.4.4-13.el6.i686.rpm #rpm -ivh ncurses-libs-5.7-3.20090208.el6.i686.rpm*

 Example: *rpm -ivh media\Packages\libstdc++-4.4.4-13.el6.i686.rpm where CD/DVD is mounted to "media" directory.*

- b. If the utility fails with error message *"Error: /lib/ld-linux.so.2: Bad ELF interpreter: No such file or directory"*  This indicates development and optional packages are not installed, please install the necessary packages accordingly.
- 5. Windows Server 2008\* OSes

The utility will error out if the "Plug and Play BMC Detection" setting is disabled, User needs to install Intel IPMI driver manually using

Example: *Devicesetup.exe -v install imbdrv.inf \*IMBDRV from the drivers folder.*

# Installing Intel® OFU

If you downloaded the Intel<sup>®</sup> OFU package from the Intel support website, use one of the following procedures:

### On Windows\* Operating Systems

- 1. Copy the OFU zip package to local folder.
- 2. Unzip to local folder(example: .\flashupdt). Go to flashupdt folder (cd Flashupdt).
- 3. Go to the Drivers\Win folder, choose x86 or x64 (depending on the operating system).
- 4. Run "install.cmd ." to install the drivers.
- 5. Go to Win x86 folder to execute flashupdt utility, the binaries are common for both x86 and x64 versions of Windows\* Operating system.
- 6. Now you can run command with options (example: "flashupdt -u /tmp/flashupdt.cfg").

### On Red Hat\* Enterprise Linux or SuSE\* Enterprise Server Linux Operating Systems

- 1. Copy the OFU zip package (for RHEL or SLES) to local folder.
- 2. Unzip to local folder(example: .\flashupdt). Go to flashupdt folder (cd flashupdt).
- 3. # chmod 755 install.sh.
- 4. Install the utility using the command: "#./install.sh".
- 5. Go to the RHEL or SLES directory (based on operating system).
- 6. # chmod 755 chaff2l.sh.
- 7. Unzip the file flashupdt.zip to get flashupdt executable for Linux\* OS.
- 8. Now you can run command with options (example: "# ./flashupdt -u /tmp/flashupdt.cfg").

## Uninstalling Intel® OFU

### In Windows\* -

- 1. Run uninstall.cmd to uninstall all the drivers.
- 2. Remove the flashupdt folder structure.

### In Linux\* –

Remove the flashupdt folder structure.

# Running the Intel® One Boot Flash Update

The Intel® OFU utility is run by executing the flashupdt command from a command prompt.

#### NOTES

*In order to run this utility, you must first set the working directory to the directory where the utility is installed. This is required because the utility depends on certain files that are expected to be located in the working directory.* 

*Intel® OFU requires Windows\* administrative or Linux\* root permissions.* 

## Command Line Syntax

```
Syntax: 
flashupdt [-i] [-u <URL or path>] [-c] [-h|?]
```
### Description:

Updates the System BIOS or firmware on the local server with the System BIOS or firmware specified in the Intel® OFU configuration file provided with the update package.

#### Options:

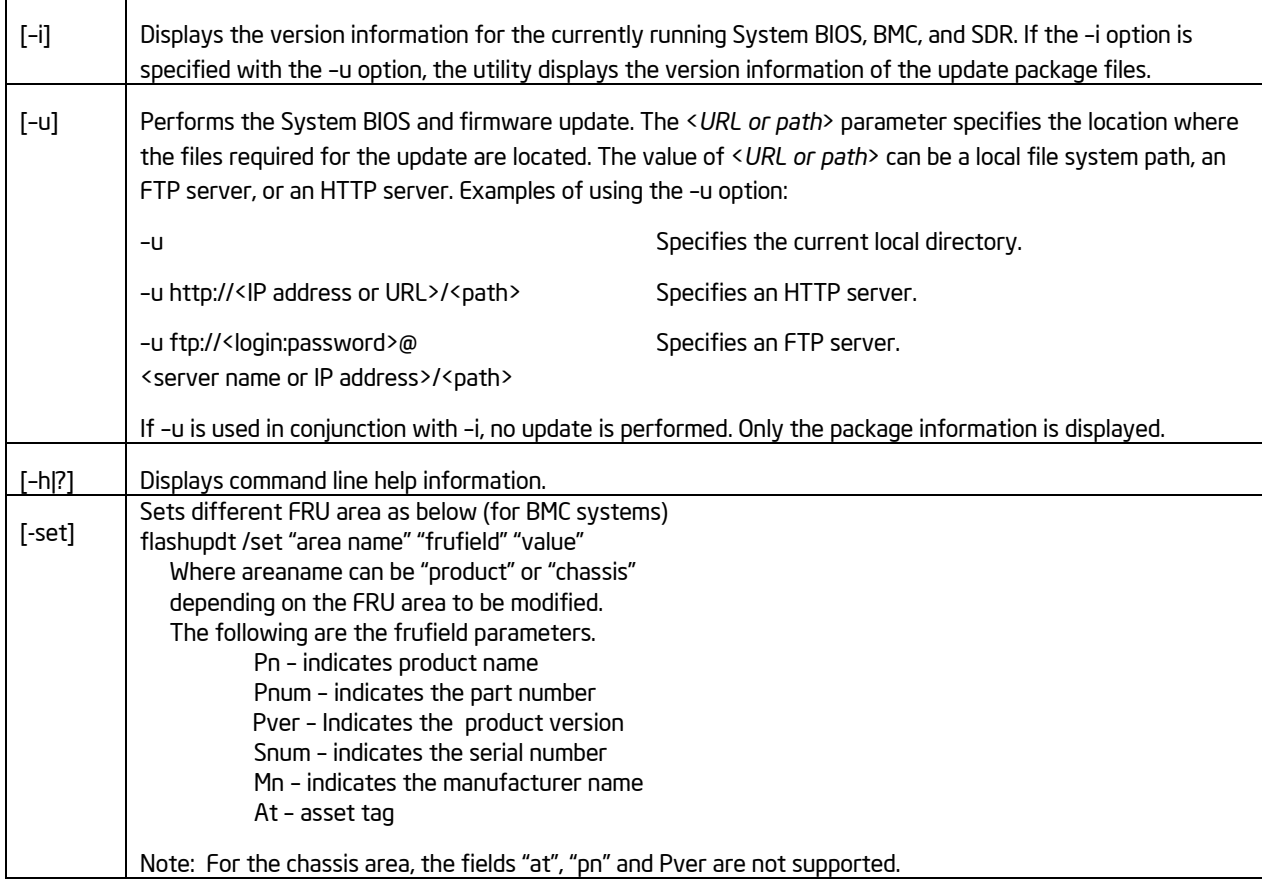

#### Syntax examples:

f**lashupdt –u ftp://ftp.example.com/UpdatePkg/ServerName/flashupdt.cfg flashupdt –u ftp://Kevin:87w09@ftp.example.com/UpdatePkg/ServerName/flashupdt.cfg For Windows: flashupdt –u flashupdt.cfg For Linux: flashupdt –u /flashupdt.cfg flashupdt -set product Pn intelco flashupdt -set product At xx123456 flashupdt -set chassis Mn intelco** 

Note: flashupdt.cfg can be found from Firmware Update Package for IDA, OFU, WinPE\* and EFI under http://support.intel.com for each platform.

## Updating the Server from a Remote Client

This utility can be executed remotely via a secure network connection using a Telnet Client and Terminal Services in Windows\*, or using a Telnet Client and Remote Shell under Linux. See your operating system documentation for further information on remotely logging-in and executing commands.

Once you have logged-in remotely, you can use the syntax described above. This process can be scripted to allow remote updates of multiple servers.

#### Note to Users:

- After performing CFG based update using flashupdt utility, it is highly recommended to perform a power cycle. Continuous updates through CFG file without power cycle/reboot in between could cause system unstability.
- Starting from S1200BT, S1400, S1600, S2400, S2600, and S4600 platforms the flashupdt utility or otherwise known as OFU utility supports preserving OEM data through CFG file based update. For details of usage and command please refer to the white paper "Supporting OEM Activation 2.x on Intel® Server Boards".
- For CFG based update it is assumed that the HTTP/FTP server does not require any user name password. In order to access password protected servers, please change the chaff2l.sh or the batch file and include the username/password.

The defualt in the .sh file -

 $./curl $1 -0 $2 -s$ 

For password protected server please change the above as below -

./curl \$1 --user admin:pwd -o \$2 -s

where admin and pwd are the username and password respectively.

# Error Exit Codes

The following error codes may be used when the Intel® OFU utility is run from a script.

Note: the update configuration file (.cfg) may use the ERRORLEVEL command to override these values.

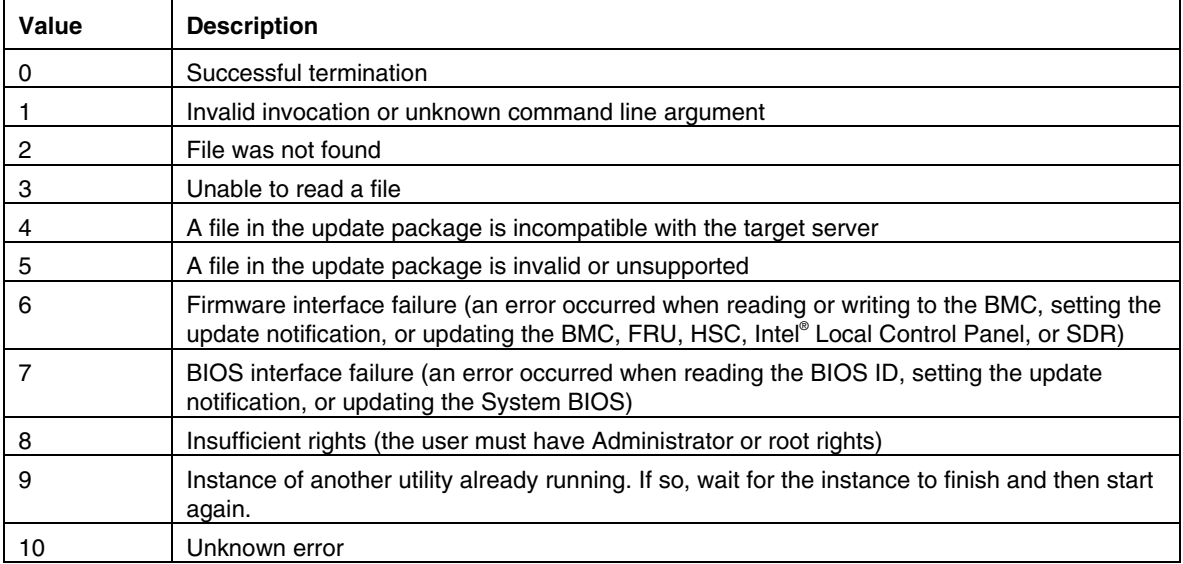

# Supported Intel® Server Boards

This version of the Intel° OFU utility supports the Intel° Server Boards listed below. (Intel° Server Systems based on the Intel® Server Boards listed below are also supported unless otherwise noted in the product documentation for the Intel® Server System.)

- Intel<sup>®</sup> Server Board S1200BT
- Intel® Server Board S1400
- Intel® Server Board S1600
- Intel® Server Board S2400
- Intel® Server Board S2600
- Intel® Server Board S4600

To find the latest Intel® OFU update package for your server, refer to http://support.intel.com/motherboards/server/.

# **Glossary**

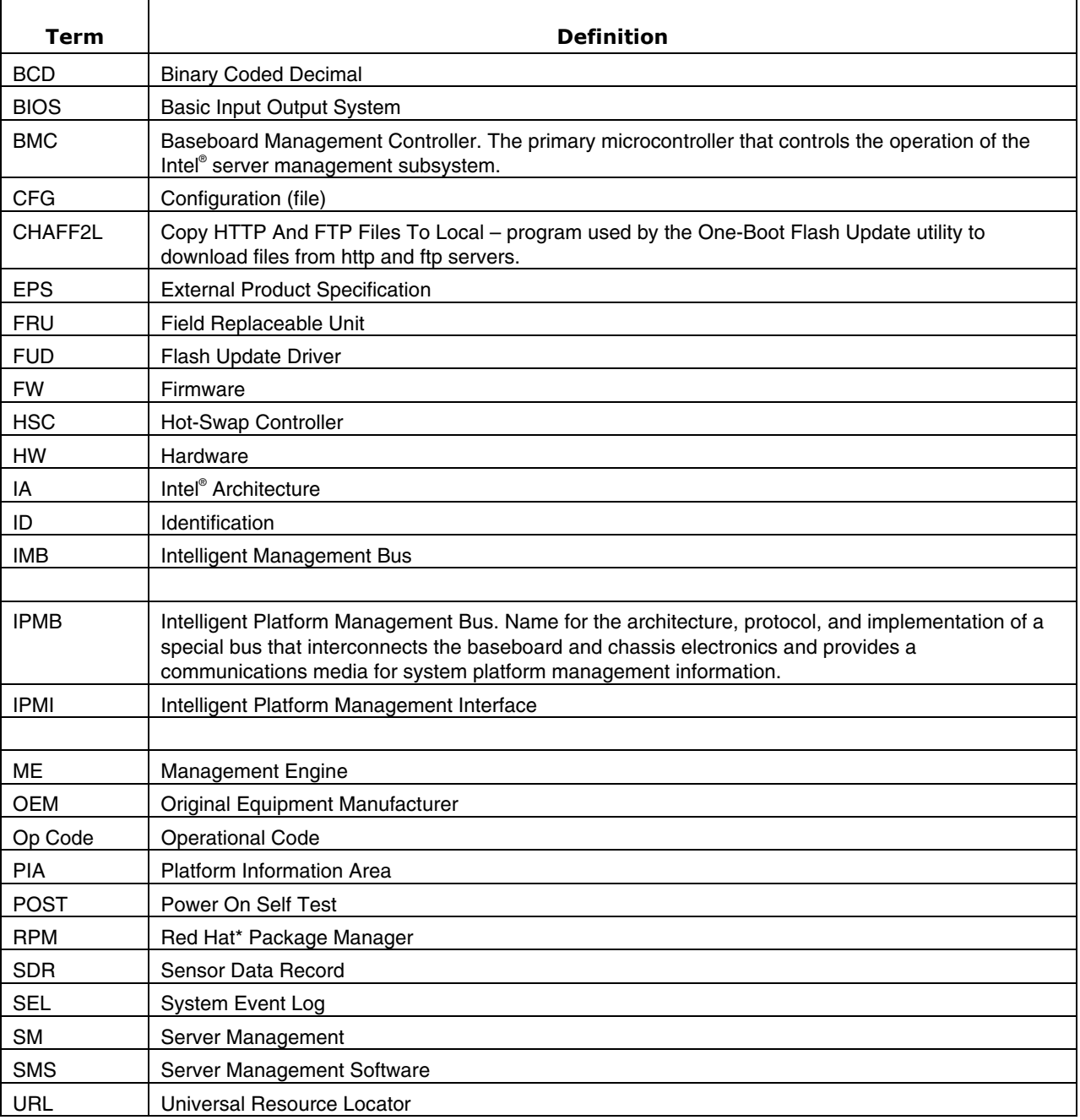

The following abbreviations are used in this document: